# **PELATIHAN PENGINPUTAN DATA SECARA OTOMATIS DI MICROSOFT EXCEL MENGGUNAKAN DATA FORM DAN MACRO VBA (BASIC FOR APLICATION) DI SMA IT UNGGUL AL-MUNADI MEDAN**

**1 Elida Tuti Siregar, 1 Ommi Alfina**\***, 1 Dahlia Puspita, 2 M. Safii**

1 Universitas Potensi Utama, Medan, Indonesia 2 STIKOM Tunas Bangsa, Pematangsiantar, Indonesia Email: [ny.aroen@gmail.com](mailto:ny.aroen@gmail.com)

DOI:<https://doi.org/10.46880/methabdi.Vol3No2.pp150-154>

## *ABSTRACT*

*Automatic data input using Microsoft Excel as a number processor or application for automatically processing data such as numerical values, mathematical formulas and making financial reports hone students' skills in knowledge of the use of computer technology, which is a basic need nowadays to operate a computer, a skill that students must master in the future world of work. because computer operating skills are really needed by companies, especially the Microsoft Excel application to process technology-based company data in determining decision makers in a company. This training will produce graduates who can operate computers and input data automatically. This activity provides skills and knowledge to students at SMA IT Unggul Al Munadi Medan using Microsoft Excel to process and input data automatically with Visual Basic forms and macros (VBA).*

*Keyword: Form, Macro Visual Basic (VBA), Automatic Data Input in Microsoft Excel.*

### **ABSTRAK**

*Penginputan data otomatis menggunakan mucrosoft excel sebagai pengolah angka atau aplikasi mengah data secara otomatis seperti nilai angka,rumus matematika dan pembuatan laporan keuangan mengasah keahlian siswa dalam pengetahuan pemanfaatan teknologi komputer menjadi kebutuhan mendasar saat ini mengoperasikan komputer suatu keahlian yang harus dikuasai siswa dalam dunia kerja nantinya karena keahlian mengoperasikan komputer sangat dibutuhkan perusahaan terutama aplikasi microsoft excel untuk mengolah data- data perusahaan berbasis teknologi dalam penentuan pengambil keputusan dalam suatu perusahaan. Dengan adanya pelatihan ini akan menghasilkan tamatan yang bisa mengoperasikan komputer dan menginput data secara otomatis. Kegiatan ini memberikan keterampilan dan pengetahuan kepada siswa di SMA IT Unggul Al Munadi Medan menggunakan microsoft excel dalam mengolah dan menginput data secara otomatis dengan form dan macro visual basic (VBA).*

*Kata Kunci: Form, Macro Visual Basic (VBA), Input Data Otomatis Microsoft Excel.*

### **PENDAHULUAN**

SMA IT Unggul Al Munadi Medan berada di bawah Naungan JSIT (Jaringan Sekolah Islam Terpadu) bersama-sama dengan ribuan sekolah Islam lainnya yang tersebar di seluruh wilayah Indonesia. SMA IT tersebut memiliki visi menjadi sekolah islam unggulan, dalam rangka mewujudkan generasi qur'ani, berakhlak, mandiri dan berprestasi. Salah satu program unggulannya adalah Kurikulum Khusus untuk Lulus PTN dan

Sekolah Kedinasan. Seperti yang diketahui, Sekolah Kedinasan atau perguruan tinggi kedinasan adalah perguruan tinggi yang bernaung di bawah lembaga pemerintahan (kementerian) sebagai penyelenggara pendidikan dengan pola ikatan dinas. Lembaga pemerintahan tersebut meliputi Kementerian Keuangan, Kementerian Dalam Negeri, Kementerian Hukum dan HAM, Kementerian Perhubungan, Badan Pusat Statistik, Badan Meteorologi, Klimatologi dan Geofisika,

Badan Intelijen Negara, Badan Siberdan Sandi Negara. Beberapa perguruan tinggi yang berstatus kedinasan adalah Institut Pemerintahan Dalam Negeri (IPDN), Politeknik Keuangan Negara STAN (PKN STAN), dan Politeknik Statistika STIS. Dilihat dari semua bidang yang ada disekolah kedinasan, keseluruhannya hampir tidak luput dari peran bidang ilmu komputer, salah satunya dalam hal pengolahan data nantinya. Data adalah kumpulan informasi yang telah diubah supaya bias dioperasikan dengan komputer. Disini penulis mengajukan diri untuk mengadakan pelatihan penginputan data secara otomatis di Ms. Excel menggunakan Data Form dan Macro VBA (Visual Basic for Application) di SMA IT Unggul Al Munadi Medan. Data berperan penting dalam membantu menjelaskan informasi,menjadi dasar perencanaan, untuk pengambilan keputusan, dan sebagai bahan untuk evaluasi.

Dengan kegiatan workshop ini penulis membuat data form pada Excel untuk membantu dalam penginputan data. Terlebih lagi jika memiliki tabel dengan kolom jumlah kolom yang banyak. Data Form pada Excel juga dapat digunakan untuk menambah, mengedit dan menghapus baris data melalui form input data. Dengan Microsoft Excel VBA dan macro dapat membuat dokumen, laporan, proses perhitungan, dan pembuatan project dengan mudah powerfull. Dengan Microsoft Excel VBA dan macro dalam membuat dokumen, laporan, proses perhitungan, dan pembuatan project dengan mudah powerfull. Pelatihan ini diharapkan dapat menjadi bekal ilmu yang bermanfaat untuk para siswa untuk melanjutkan ke jenjang pendidikan selanjutnya Melalui pelatihan kepada para siswa SMA IT Unggul Al Munadi Medan diharapkan mereka dapat mengolah data dengan Data Form di Excel dengan baik, untuk menambah wawasan pengetahuan para siswa di bidang pengolahan data, terlebih jika siswa tersebut nantinya bekerja di sebuah instansi.

#### **TUJUAN DAN MANFAAT**

Tujuan dan manfaat dari worshop ini kegiatan karya seni dalam bidang design grapis meliputi:

- a) Meningkatkan pengetahuan para siswa mengenai penggunaan Micosoft Excel dalam membuat Data Form dan Macro VBA.
- b) Meningkatkan pengetahuan para siswa mengenai cara mudah mengolah data menggunakan Data Form dan Macro VBA.

#### **TINJAUAN LITERATUR**

Microsoft Excel merupakan aplikasi pengolah data dengan lembar kerja berupa spreadsheet yang dibuat dan didistribusikan oleh Microsoft Corporation yang berjalan pada Windows atau Mac OS. Microsoft Excel adalah bagian paket dari paket perangkat lunak Microsoft Office yang dirancang khusus untuk bekerja dengan lembar kerja atau spreadsheet. Kegiatan ini melatih siswa membuat pengolahan data otomatis (makro VBA) menggunakan alat Microsoft Excel. Makro visual basic sering digunakan untuk pengumpulan data akuntansi. Alat makro untuk program Excel dan Word menggabungkan serangkaian perintah menjadi satu perintah untuk mengotomatisasi pekerjaan. Penggunaan makro diharapkan dapat meningkatkan kepraktisan dan efektivitas pekerjaan yang dilakukan perusahaan dengan bantuan komputer, pelaporan keuangan untuk pengumpulan data (Hamise et al., 2020; Sena et al., 2021; Siregar, 2019; Umam & Nugrahani, 2020). Sangat mudah digunakan dan memiliki bentuk serta tampilan aplikasi. Penggunaan software Microsoft Excel sebagai alternatif metode pengolahan data statistik mahasiswa tingkat akhir termasuk dalam kategori sesuai. Dapat digunakan untuk menyelesaikan skripsi atau tugas akhir (Patmawati & Santika, 2017). Sebanyak 74,2% responden berpendapat bahwa penggunaan Microsoft Excel sangat efektif dalam mengolah data penelitian mahasiswa tingkat akhir Jurusan Manajemen Pendidikan Islam UIN Alauddin Makassar, Perguruan Tinggi Tarbiyah dan Jurusan Keguruan (Musdalifah et al., 2022). Makro VBA Microsoft Excel dapat mengeksekusi semua perintah dalam urutan yang sama atau konsisten jauh lebih cepat dibandingkan eksekusi manual. Makro sendiri merupakan kode yang digunakan untuk melakukan tindakan yang

sifatnya berulang. VBA adalah bahasa pemrograman untuk membuat makro. Gunakan makro VBA untuk menggantikan pekerjaan yang memerlukan banyak langkah atau lebih lama hanya dengan satu langkah

Data Form merupakan salah satu fitur excel dalam bentuk kotak dialog yang secara otomatis akan menampilkan maksimal sampai 32 header kolom sebagai label dimana pada setiap label tersebut terdapat sebuah kotak isian yang bias digunakan untuk menambahkan atau mengedit data terkait. Dengan Data Form (Formulir Data), kita bisa menambahkan data baru, menemukan baris record tertentu dengan menu-menu navigasi, atau mengubah isian data dan menghapus baris data tertentu.

Membuat Data Form pada Excel sangat membantu dalam proses input data. Terlebih lag ijika memiliki tabel dengan kolom jumlah kolom yang banyak.Data Form pada Excel juga dapat digunakan untuk menambahkan, mengedit dan menghapus baris data melalui form input data. Pelatihan ini diharapkan dapat menjadi bekal ilmu yang bermanfaat untuk para siswa untuk melanjutkan ke jenjang pendidikan selanjutnya.

VBA adalah bahasa pemrograman berbasis objek untuk memudahkan proses pekerjaan sehari-hari pada Microsoft excel, dari langkahlangkah yang panjang kita dapat lakukan dengan satu langkah mudah. Dengan Microsoft Excel VBA dan macro anda dapat membuat dokumen, laporan, proses perhitungan, dan pembuatan project dengan mudah powerfull. Dengan Microsoft Excel VBA dan macro anda dapat membuat dokumen, laporan, proses perhitungan, dan pembuatan project dengan mudah powerfull. Fungsi dari macro ini sendiri adalah untuk efisiensi pekerjaan dalam membuat laporan pada Microsoft Excel hanyadengan sekali klik pada tombol macro.

Membuat VBA (Visual Basic for Applications) dan macro di Excel dapat membantu Anda mengotomatisasi tugas-tugas yang berulang dan kompleks. Berikut adalah langkah-langkah umum untuk membuat VBA dan macro di Excel:

- 1. Buka Microsoft Excel pada komputer Anda.
- 2. Aktifkan Tab "Developer":

Jika tab "Developer" tidak muncul di Excel, Anda perlu mengaktifkannya terlebih dahulu. Caranya: a. Klik "File" di pojok kiri atas. b. Pilih "Options." c. Pilih "Customize Ribbon" di panel kiri. d. Periksa opsi "Developer" di sebelah kanan, dan klik "OK."

- 3. Buka Editor VBA: Di tab "Developer," klik "Visual Basic" untuk membuka Editor VBA.
- 4. Pilih "Insert" dan "Module":

Di jendela Editor VBA, pilih "Insert" di menu utama, kemudian pilih "Module." Ini akan membuat modul VBA kosong yang akan Anda gunakan untuk menulis kode.

5. Tulis kode VBA Anda dalam modul yang telah dibuat. Contoh sederhana:

vbaCopy code

Sub ContohMacro() ' Kode VBA Anda di sini MsgBox "Halo, ini adalah contoh macro Excel!" End Sub

Kode di atas akan menampilkan pesan "Halo, ini adalah contoh macro Excel!" saat macro dijalankan.

6. Simpan dan Tutup Editor VBA:

Setelah menulis kode VBA, simpan pekerjaan Anda dengan menekan Ctrl + S atau menggunakan ikon disket di toolbar. Tutup Editor VBA.

7. Jalankan Macro:

Kembali ke lembar kerja Excel Anda.

Tekan "Alt + F8" atau pilih "View" -> "Macros" -> "View Macros" untuk membuka jendela "Macro."

Pilih macro yang Anda buat (ContohMacro dalam contoh di atas) dan klik "Run" untuk menjalankannya.

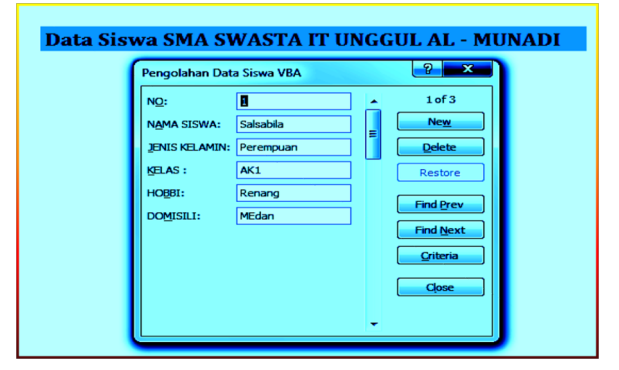

**Gambar 1.** Tampilan Form data Siswa

### **BAHAN DAN METODE PELAKSANAAN**

Prasarana yang digunakan dalam kegiatan ini adalah laboratorium computer yang sudah disediakan pihak sekolah untuk mendukung kegiatan workshop ini agar terlaksananya acara ini dengan baik dan lancar serta software pendukung yang dibutuhkan dalam pembuatan animasi ini sudah terinstall di computer.

### **Mitra Pengabdian**

Kegiatan pengabdian masyarakat ini dilaksankan pada SMA IT Unggul Al Munadi Medan.

### **Pelaksanaan Kegiatan Pengabdian**

Pelaksanaan kegitan pengabdian masyarakat berlangsung dihadiri 26 peserta siswa SMA IT Unggul Al Munadi Medan. dengan jadwal pelaksanaan ditanggal 26 juli 2023.

| No | Waktu                 | Materi                                                                        | <b>Bentuk Kegiatan</b>           | Capaian Materi                                                                                               |
|----|-----------------------|-------------------------------------------------------------------------------|----------------------------------|----------------------------------------------------------------------------------------------------|
| 1  | $09.00 -$<br>09.15WIB | Melakukan inroduction<br>Kepada Peserta sebagai<br>perkenalan dikelas         | Ceramah                          | Peserta Mengenal<br>Pemateri                                                                                 |
| 2  | $09.15 -$<br>09.30WIB | Melakukan Pengenalan<br>Tentang Ms. Excel                                     | Ceramah, Praktek,<br>Dan Diskusi | Peserta Mengenal apa<br>itu data                                                                             |
| 3  | $09.30 -$<br>10.00WIB | Menjelaskan Langkah-<br>langkah membuat tabel dan<br>kolom pada Ms.excel      | Ceramah, Praktek,<br>Dan Diskusi | Peserta input data siswa<br>pada tabel data                                                                  |
| 4  | $10.00 -$<br>10.30WIB | Menjelaskan Cara membuat<br>form dan vba macro                                | Ceramah, Praktek,<br>Dan Diskusi | Peserta Mengetahui<br>Cara menginput data<br>pada form dan vba<br>macro secara otomatis                      |
| 5  | $10.30 -$<br>11.45WIB | Latihan mengolah data<br>secara otomatis<br>menggunakan form dan vba<br>macro | Ceramah, Praktek,<br>Dan Diskusi | Peserta Mampu<br>Mengolah data dengan<br>tombol<br>create, update, edit dan<br>delete pada form vba<br>macro |
| 6  | $11.45 -$<br>18.00WIB | Penutup                                                                       | Ceramah                          | Peserta Dapat<br>mengolah data secara<br>otomatis pada Ms.excel                                              |

**Tabel 1.** Jadwal Acara Kegiatan Pelaksanaan Pengabdian Kepada Masyarakat

### **HASIL DAN PEMBAHASAN**

Berdasarkan wawancara, Tanya jawab dan pengamatan langsung selama kegiatan berlangsung, kegiatan pengabdian pada masyarakat ini memberikan hasil sebagai berikut:

- a. Meningkatkan pengetahuan para siswa mengenai penggunaan Micosoft Excel dalam membuat Data Form dan Macro VBA.
- b. Meningkatkan pengetahuan para siswa mengenai cara mudah mengolah data menggunakan Data Form dan Macro VBA.
- c. Memudahkan para siswa mengolah data secara otomatis pada Ms.excel menggunakan form dan Vba macro

Laboratorium computer yang disediakan disekolah ini merupakan factor pendukung terlaksananya kegiatan ini dalam rangka dengan menggunakan Microsoft Office yang sudah terinstall menggunakan Ms.exel membuat mengolah data secara otomatis menngunakan form dan Vba Macro. Masing-masing computer yang digunakan peserta. Seperti terlihat pada gambar ini:

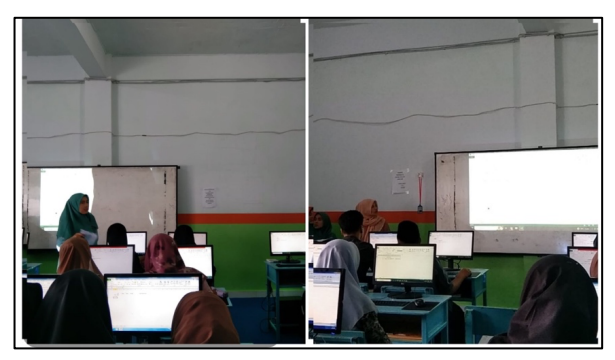

**Gambar 2.** Penyampaian Materi Pada Kegiatan Abdimas di SMA IT Unggul Al-Munadi Medan

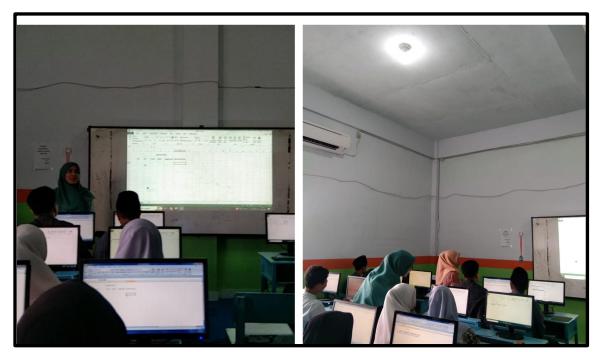

**Gambar 2.** Diskusi Pemateri dan Peserta Kegaitan Abdimas

### **KESIMPULAN**

Berdasarkan analisis hasil kegiatan dapat disimpulkan berapa hal sebagai berikut:

- 1. Setelah pelatihan minat siswa/I mampu dalam mengautomatisasi proses penginputan data menggunakan fitur Data Form dan bahasa pemrograman Macro VBA di Microsoft Excel
- 2. Peserta Pelatihan ini dirancang untuk mempermudah pengguna dalam mengelola data dengan efisiensi dan akurasi yang tinggi.

### SARAN

Dukungan pihak sekolah diharapkan dapat ditingkatkan terutama dari segi kelengkapan sarana dan prasarana komputer untuk mendukung peningkatan sumber daya manusia di bidang penggunaan komputer.

### **DAFTAR PUSTAKA**

Hamise, C. O., Maharibe, A. J., & Lintong, J. S. (2020). Desain Aplikasi Akuntansi Untuk Reseller Online Shop Berdasarkan SAK EMKM Berbasis VBA Macro Microsoft

Excel (Studi Kasus Online Shop Roch Store Manado). *Jurnal Bisnis Dan Kewirausahaan*, *16*(1), 44–57. https://doi.org/10.31940/jbk.v16i1.1823

- Musdalifah, M., Satriani, S., Najib, A., & Abadi, A. U. (2022). Efektivitas penggunaan aplikasi Microsoft Excel terhadap pengolahan data penelitian mahasiswa UIN Alauddin Makassar. *Educational Leadership: Jurnal Manajemen Pendidikan*, *1*(2), 191–199.
- Patmawati, H., & Santika, S. (2017). Penggunaan Software Microsoft Excel sebagai Alternatif Pengolahan Data Statistika Penelitian Mahasiswa Tingkat Akhir. *PRISMA: Prosiding Seminar Nasional Matematika*, 124–129.
- Sena, M. D., Risnawati, R., & Rohminatin, R. (2021). Penerapan Aplikasi Macro Untuk Surat Masuk dan Surat Keluar Dalam Meningkatkan Pelayanan Desa. *Community Development Journal: Jurnal Pengabdian Masyarakat*, *2*(2), 247–250. https://doi.org/10.31004/cdj.v2i2.1700
- Siregar, Z. H. (2019). Implementasi Macro Excel (VBA) Sebagai Sistem Informasi Registrasi Dan Monitoring Talangan Haji Pada PT. Bank Mandiri Cab. Ternate. *IESM Journal (Industrial Engineering System and Management Journal)*, *1*(1), 48–67.
- Umam, M. S., & Nugrahani, T. S. (2020). Pendampingan Pembuatan Aplikasi Pencatatan Proses Bisnis Menggunakan Vba Macro Excel Pada Apotek Srandakan. *ABDIMAS NUSANTARA: Jurnal Pengabdian Kepada Masyarakat*, *1*(2), 82– 86.